$+ + + + + + + + +$ 

# **Trimble Business Center**

# Versionshinweise

TBC Version 2024.00

#### **[www.trimble.com](http://www.trimble.com/)**

© 2024, Trimble Inc. All rights reserved. Trimble and the Globe & Triangle logo are trademarks of Trimble Inc. registered in the United States and in other countries. All other trademarks are the property of their respective owners.

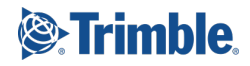

## **Willkommen bei Trimble Business Center**

Trimble Business Center (TBC) bietet eine vollständige Auswertesoftwarelösung für Vermessungsingenieure und Baufachleute.Durch die Arbeit in einer einheitlichen Softwareumgebung wird die Effizienz der Arbeitsabläufe optimiert, während gleichzeitig die Kosten für Datenverwaltung, Softwarewartung und Schulung minimiert werden.

*Wichtiger Hinweis!* Diese Version von Trimble Business Center steht zur Verfügung für:

- Perpetual license users whose current warranty expiration date is **Mai 1, 2024** or later. (If your perpetual license warranty expires prior to this date and you proceed with the installation, licensed features will not be available.)
- Nutzer einer Abonnementslizenz, deren Abonnement zurzeit aktiv ist.

Wenden Sie sich bei Bedarf an Ihren Händler, um eine Garantieverlängerung zu erwerben oder Ihr Abonnement zu verlängern. Sie können das Ablaufdatum Ihrer Garantie oder Ihres Abonnements im Menüband von TBC über "Support > Lizenzmanager" prüfen.

### **Neue Funktionen**

Nachfolgend finden Sie die neuen Funktionen und Verbesserungen, die in dieser Version von Trimble Business Center enthalten sind. Drücken Sie einfach **F1**, um kontextabhängige Hilfe in TBC anzuzeigen, während Sie einen der hier genannten Befehle verwenden.

#### **Korridore und Trassen**

- **Neuer Internationalen Rauigkeitsindex-Bericht (IRI)** Sie können den Befehl Internationalen Rauigkeitsindex-Bericht (IRI) als Benutzer der mobilen Datenerfassung oder des terrestrischen Scannings ausführen, um verbesserte IRI Ergebnisobjekte zu erhalten, die den Arbeitsablauf vereinfachen können. Basierend auf Punktwolkendaten kann dieser Rauigkeitsbericht für die Straßenoberfläche erzeugt werden, ohne dass zusätzliche Schritte wie das Erstellen von Korridoren oder das manuelle Ziehen von Radspurlinien auf einer Oberfläche erforderlich sind. Der Bericht enthält Bewertungen für die linke und rechte Spur (sowie weitere Ergebnisse), die nach Trimble AgileAssets und als Microsoft Excel-Blatt exportiert werden können. Anders als beim zuvor veröffentlichten Rauigkeitsbericht ist dieser Bericht für folgende Zwecke gedacht:
	- **Vereinfachter Analyseprozess**  Der Bericht kann nun den IRI berechnen, sobald Scans in einem TBC-Projekt erzeugt werden. Diese Änderungen vereinfachen und beschleunigen den IRI-Analyseprozess. Scans sollten auf folgenden Kriterien basieren:
- eine Gesamtmetrik, die durch Messung des Längsprofil der Straßendecke bewertet wird, meist entlang eines Radwegs oder
- das Mittel der Radwege in beiden Richtungen.
- **Mehr nutzbare Ergebnisse** Problembereiche, die untersucht werden müssen, werden nun hervorgehoben, sodass Sie IRI Werte adressieren können, die Ihre spezifizierten Schwellenwerte nicht überschreiten. Diese Verbindung zwischen den Berichtswerten und den zur Erzeugung verwendeten Daten bedeutet, dass Sie nicht mehr die Stationswerte im Bericht ansehen und dann diese Anfangsstationierung in Ihrer Trasse suchen müssen, um Problembereiche zu identifizieren. Der Bericht erzeugt Linienzüge, die ähnlich wie die Standardabweichungen der Trajektorie der mobilen Datenerfassung eingefärbt sind. Die Standardausgabe von Microsoft<sup>®</sup> Excel kann problemlos in eine andere Software importiert werden, z.B. in AgileAssets Pavement Express. Sie können auch erstellte CAD-Linien auswählen und in einem gewünschten Format mit Standard-Exportmodulen in TBC exportieren.

#### **Koordinatensystem**

 Verbesserungen in der Koordinatensystem-Datenbank (KSD) - Seit Version 2023.10 von TBC wurde die mit der Anwendung installierte standardmäßige Koordinatensystem-Datenbank (current.csd) wie folgt verbessert:

#### **KSD-Datenbank V108:**

- Modernisierter Support für die Philippinen
- Aktualisierte Größe der US State Plane Zone
- Aktualisierte Größe der japanischen State Plane Zone
- Modernisierter Support für Tansania mit Datum TAREF11 und Geoid EGM2008
- Neue Geoide ROvT4.08 für Rumänien und Bukarest hinzugefügt
- Support für Guatemala hinzugefügt
- Support für Wisconsin Transverse Mercator hinzugefügt
- Neues Geoidmodell RAC23 für Korsika hinzugefügt
- Neues Geoid DVR90 2023 für Dänemark hinzugefügt
- Neues ITRF2020 Plattenbewegungsmodell hinzugefügt
- Falsche fehlende Werte in Geoid AusGeoid2020 korrigiert

Beachten Sie die folgenden Punkte:

 Das Geoid AUSGeoid2020(Australien), das die alte Datei ausgeoid2020.ggf verwendet, ist jetzt aus Gründen der Abwärtskompatibilität mit alten Projekten und Aufträgen "ausgeblendet".

- Obwohl es für die Verwendung mit neuen Projekten ausgeblendet ist, verbleibt dieses Geoid in der Bibliothek und wird bei Bedarf verwendet, wenn ein altes Projekt oder eine Datei geöffnet wird, denen es zugewiesen ist.
- Geoid AUSGeoid2020(Australien)-fix wurde mithilfe der Datei ausgeoid2020-fix.ggf hinzugefügt und wird als Standard-Geoidmodell in allen australischen Zonen mit diesem Modell referenziert.
- Das neue Geoid AUSGeoid2020(Australia)-fix liefert exakt dieselben Ergebnisse wie das alte Geoid AUSGeoid2020 (Australien) in allen Bereichen, in denen keine Fehlermeldung angezeigt wird. Außerdem werden unangebrachte Fehlermeldungen behoben, die bei einigen Benutzern in bestimmten Bereichen aufgetreten sind.

#### **KSD-Datenbank V109:**

- Sechs Ellipsoide wurden aktualisiert, um nicht signifikante Nachkommastellen in der kleinen Halbachse zu entfernen. (Es kann beim Aktualisieren der Datenbank zu Warnungen kommen; die endgültigen Koordinaten werden jedoch nicht beeinflusst.)
- Aktualisierte vordefinierte Zonen für die Slowakei
- Feste RTX mit Lambert-Abbildung in den Countyzonen in Minnesota und alten Countyzonen in Wisconsin
- Verfeinerte Zonen für die Deutsche Bahn
- Zusätzliche Unterstützung für alle Realisierungen, die in Kalifornien verwendet werden
- Verbesserte Größen für SVY21-Zonen- und Zonengruppen
- Neuestes Geoidmodell FIN2023N00 für Finnland hinzugefügt
- **Koordinatensystemparametern in Koordinatensystem-Manager importieren**  Der Koordinatensystem-Manager (KSM) bietet nun die Option, benutzerdefinierte Koordinatensysteme über importierte JXL- (.jxl) oder WKT-Dateien (.txt) mit den anzuwendenden Koordinatensystemparametern in die Koordinatensystem-Datenbank (KSD) einzufügen. So können Sie schneller mehrere benutzerdefinierte Koordinatensysteme hinzufügen und manuelle Eingabefehler vermeiden. Alle importierten Parameter können vor dem Speichern im KSM geprüft werden.

#### **Netzausgleichung**

 **Teilnetze in eine Netzausgleichung einbinden** - Mit dem Befehl "Netz ausgleichen" können Sie nun eine Netzausgleichung nach der Methode der kleinsten Quadrate durchführen, die mindestens zwei Teilnetze (Netze mit nicht verbundenen Beobachtungen) im Projekt enthält. Sie können die Ausgleichungsparameter für jedes Teilnetz nach Bedarf individuell festlegen, bevor alle Teilnetze gemeinsam ausgeglichen werden. Für jedes Teilnetz wird ein individueller Ausgleichungsbericht erzeugt.

- **Zusammengesetzten Geometrien und Bögen mit einer GIS Datenquelle austauschen** - Beim Austauschen von Daten mit einer GIS-Datenquelle über den Befehl "Objekte aus GIS lesen" oder über den Befehl "Objekte in GIS schreiben" können Sie nun zusammengesetzte Geometrien und gebogene Linien einschließen.Eine zusammengesetzte Geometrie kombiniert einfachere Geometrieobjekte wie Linien und/oder Polygone zu einem einzelnen, mehrteiligen geometrischen Objekt, das komplexe räumliche Objekte darstellen kann, darunter Objekte mit "Öffnungen" wie Brücken und Torbögen.(Einzelheiten finden Sie in diesen Versionshinweisen auch unter "Zusammengesetzte Geometrie erstellen".)
- **Neue Auswahloptionen beim Lesen von Objekten aus einer GIS Datenquelle**  Wenn Sie den Befehl "Objekte aus GIS lesen" verwenden, können Sie nun auswählen, ob die in Ihr Projekt heruntergeladenen Objekte mit den folgenden Optionen gefiltert werden sollen:
	- Nur Objekte einbeziehen, deren Attribute einem oder mehreren spezifizierten Werten entsprechen (z. B. nur Objekte herunterladen, deren "Material"-Attribut "Beton" ist). Dadurch haben Sie noch mehr Kontrolle darüber, welche Daten Sie herunterladen und bearbeiten möchten.
	- Schließen Sie nur die Objekte ein, die in einem vorhandenen Polygons oder einem temporären Polygons enthalten sind, das Sie nur für Filterzwecke erstellen. Dies bietet mehr Flexibilität und Geschwindigkeit beim Auswählen einer Teilmenge von Objekten zum Herunterladen Arbeiten in TBC.
- **Trassen mit einer GIS-Datenquelle austauschen** Beim Verwenden des Befehls "Objekte aus GIS lesen" können Sie neben dem Auswählen einer Polylinie jetzt auch optional eine Trasse als Objekttyp für Linien auswählen. Die Trasse kann dann, falls erforderlich, in TBC bearbeitet und mit dem Objekttyp *Trasse* zurück in die GIS-Datenquelle hochgeladen werden, indem der Befehl "Objekte in GIS schreiben" verwendet wird. Bei Bedarf können Sie eine vorhandene Trasse in Ihrem Projekt auswählen, ihr einen Objektcode zuweisen und Objektcodes verarbeiten und dann das neue Trassenobjekt zur GIS Datenquelle hochladen.
- **Daten mit SQL Server Service austauschen**  Mit dem GIS-Verbindungsmanager in TBC können Sie nun zusätzlich zu allen anderen verfügbaren Quelltypen auch einen SQL Server Service-Datenquellentyp auswählen. Der SQL Server Service bietet ein Warteschlangensystem und zuverlässige Benachrichtigungen für SQL Server, sodass Sie problemlos auf räumliche Datenbanktabellen zugreifen können, die auf dem Server gespeichert sind. Wählen Sie einfach die Authentifizierungsmethode (Windows oder SQL Server), wählen Sie die SQL-Datenbank aus und wählen Sie die Tabellen mit Geometriedatenfeldern, mit denen Sie eine Verbindung herstellen möchten.

#### **GIS**

- **Gespeicherte Esri-Dienstverbindungen** Wenn Sie über den Befehl GIS-Verbindungsmanager eine Verbindung zu einem Esri-Dienstanbieter herstellen, wird Ihre Auswahl (URL und ggf. Client-ID und Rückgabe-URL) in TBC gespeichert, so dass Sie beim nächsten Mal, wenn Sie eine Verbindung zu demselben Anbieter herstellen müssen, diesen einfach aus einer Dropdown-Liste im Dialogfeld GIS-Datenquelle auswählen auswählen können. So sparen Sie Zeit und müssen die Verbindungsinformationen nicht mehr bereithalten.
- **Unterstützung für ArcGIS Pro 3.x** Sie können jetzt in TBC mit der neuesten Version von ArcGIS Pro 3.x auf Ihre Enterprise Geodatabase zugreifen. Nach einer Aufrüstung können Sie mit vorhandenen TBC-Projekten wie zuvor weiterarbeiten.
- **Objektdefinitionen und Schema in eine Geodatenbank exportieren** Das Geodatabase-XML-Exportmodul wurde verbessert, sodass Sie das Schema und die Daten der Objektbibliothek Ihres Projekts unterschiedlich exportieren können. Es wurden drei neue Optionen hinzugefügt:
	- Alle Objektdefinitionen exportieren Wählen Sie diese Option, um alle Objektdefinitionen einschließlich der Definitionen, die keine angehängten Daten enthalten, zu exportieren.
	- Standardtabellen exportieren Wählen Sie diese Option, um Standardtabellen und Definitionen für Polygone und Polylinien zu exportieren.
	- Nur Schema exportieren Wählen Sie diese Option, um nur das Objektbibliotheksschema ohne angehängte Daten zu exportieren.

#### **CAD**

- **Verbesserte Farbanzeige für BIM-Objekte** Das Fenster "BIM-Objekteigenschaften" wurde verbessert, sodass Sie optional die ursprünglichen Farben ändern können, die auf importierte IFC-Linien und -Vermaschungen angewendet wurden, um sie in der Planansicht und 3D-Ansicht in TBC. Diese Verbesserungen machen es einfacher als je zuvor, bestimmte BIM-Objekte bei Bedarf hervorzuheben, um Ihre spezifischen Anforderungen zu erfüllen.
- **Zusammengesetzte Geometrie erstellen** Mit dem neuen Befehl "Zusammengesetzte Geometrie erstellen" können Sie einfachere Geometrieobjekte wie Linien und/oder Polygone zu einem einzelnen, mehrteiligen geometrischen Objekt kombinieren, um komplexe räumliche Objekte, darunter Objekte mit "Öffnungen" wie Brücken und Torbögen darzustellen. Beachten Sie, dass Sie beim Austauschen von Daten mit einer GIS-Datenquelle über den Befehl "Objekte aus GIS lesen" oder über den Befehl "Objekte in GIS schreiben" festlegen können, zusammengesetzte Geometrien einzuschließen. (Einzelheiten finden Sie auch unter "Zusammengesetzte Geometrie und Bögen mit einer GIS-Datenquelle austauschen" weiter oben in diesen *Ausgabehinweisen*.)

#### **Datenaustausch**

**• Verbesserter "Connected Workspace"** - Der Befehl "Connected Workspace" bietet nun eine vollständige, nahtlose Datensynchronisierung (hin und zurück) zwischen TBC und Trimble Access—oder anderen Projektteammitgliedern, die mit TBC arbeiten (unter Verwendung ihrer Trimble-ID-Anmeldedaten)—über die Trimble Connect Cloud-Plattform, um einen reibungslosen, sicheren und effizienten Arbeitsablauf beim Austauschen aller Arten von Projektdaten zu gewährleisten.

Mit Connected Workspace können Sie Workspace-Projekte erstellen, in die Projektdaten aus Trimble Access hochgeladen, im Projekt gespeichert und jederzeit in Ihr TBC-Projekt importiert werden können. Außerdem können mehrere projektbezogene Dateitypen in Ihr Connected Workspace-Projekt hochgeladen und gespeichert werden, um dann bei Bedarf in Ihr TBC-Projekt importiert oder an einen anderen Speicherort heruntergeladen zu werden.

- **Gleisdateien exportieren**  Sie können Trassen und andere linienförmige Objekte im Projekt in eine Gleisdatei (.track) exportieren, die in die Trimble GEDO-Systemsoftware für Bahngleisvermessung importiert werden kann.
- **Kubische Panoramen, die mit vollständigen Pixeldaten exportiert wurden** Kubische Panoramen, wie sie aus 3D-Laserscannern der Trimble X-Serie importiert wurden, werden nun aus TBC mit fester Größe exportiert, anstatt wie bei sphärischen Panoramen dynamisch dimensioniert zu werden. Dadurch wird sichergestellt, dass kubische Panoramen vollständig exportiert werden.

#### **Photogrammetrie**

- **Verbesserung der Luftbildverarbeitung** Die Verarbeitung von Drohnenbildern mit dem Modul Photogrammetrie wurde stark verbessert, um komplexe Projekte zu unterstützen, insbesondere solche mit Schrägaufnahmen. Auf diese Weise können Inspektions- und 3D-Projekte wie Brücken und steile Tagebaue verarbeitet und echte 3D-Punktwolken und Vermaschungen erzeugt werden. Und um Ihre Arbeit mithilfe der Luftbildphotogrammetrie zu vereinfachen, wurde der Ausgleichungsbericht für Flugaufträge überarbeitet, damit er einfacher lesbar und verständlicher ist.
- **Optimierte Abläufe für Photogrammetrie-Ergebnisobjekte** Der Befehl "Ergebnisobjekte erstellen" im "Photogrammetrie-Modul", mit dem Punktwolken, Höhenraster, Orthomosaike und/oder 3D-Vermaschungen aus Luftbildvermessungsdaten erzeugt werden, wurde neu gestaltet, damit Sie eine von zwei Arbeitsablaufoptionen auswählen können, die automatisch das Layout des Befehlsfensters und die angezeigten Steuerelemente je nach Art der zu erstellenden Ergebnisse ändern:
- Kartierung Mit diesem Layout können Sie entweder eine 2,5D-Punktwolke, ein genaues Orthomosaik und/oder eine 2,5D-Vermaschung für ein digitales Oberflächenmodell (DOM) oder eine DGM-Punktwolke, ein Höhenraster und/oder ein DGM-Orthomosaik für ein digitales Geländemodell (DGM) erstellen, die alle für eine Vielzahl von Luftbildkartierungen verwendet werden können.
- 3D Modellierung Mit diesem Layout können Sie eine 3D-Punktwolke und/oder eine 3D-Vermaschung\* erstellen, die für Inspektionsarbeiten aus der Luft verwendet werden können. (\*Einzelheiten finden Sie weiter unten in diesen *Versionshinweisen* unter "3D-Vermaschungs-Ergebnisprodukte in der Photogrammetrie erzeugen".)

Zwei spezialisierte Arbeitsabläufe sind wie zwei Befehle in einem und ermöglichen es Ihnen, sich auf die Punktwolken zu konzentrieren, und benötigte Ergebnisprodukte schnell und einfach erstellen, ohne unnötige Steuerelemente und Parametereinstellungen zu verwenden.

- **3D-Vermaschung als Photogrammetrie-Ergebnisprodukt erstellen** Beim Erstellen von Photogrammetrie-Ergebnisprodukten über den Befehl "Ergebnisprodukte erstellen" mit dem gewählten Höhentyp "Digitales Oberflächenmodell" können Sie nun eine 3D-Vermaschung aus dem Modell in verschiedenen Formaten erzeugen, die in andere Anwendungen exportiert und dort geprüft werden können. Eine 3D-Vermaschung ist der strukturelle Aufbau eines 3D-Modells, das aus Polygonen und Oberflächen besteht.
- **Verbesserte 3D-Visualisierung von Luftbildaufnahmen** Sie können nun Bilder und Vermaschungen von Bildern/Kameras in der 3D-Ansicht betrachten, um die Orientierung und den visuellen Eindruck von Luftbilddaten zu verbessern. Dies ist besonders nützlich, wenn Sie mit 3D-Luftbildinspektionen arbeiten.
- **UAS-Unterstützung**  Das Modul Photogrammetrie wurde zur Unterstützung des Imports und der Verarbeitung von UAS Daten aller Drohnenkameras mit Serienbildern entwickelt. Die Unterstützung folgender Drohnen wurde in Zusammenarbeit mit den Drohnenanbietern bzw. Trimble-Händlern, die diese Drohnen offiziell unterstützen, speziell für diese Version überprüft:
	- Skydio
	- Wingtra RGB61
	- **Autel XL705**

#### **Punktwolken**

- **Eisenbahnobjekte extrahieren** Der Befehl "Klassifizierte Punktwolkenbereiche extrahieren" wurde erweitert, um Schienen, Schwellen und Objektklassen von Schotterstrecken aus einer Punktwolke zu extrahieren: Die Extraktion von Schienen und Schwellen wird mit 3D-Deep-Learning-Modellen durchgeführt. Die Schotterstreckenextraktion beruht auf dem algorithmischen Ansatz und wird auf der heruntergerechneten Punktwolke mit einer geringeren Auflösung zwischen festgelegten Abstandsstrecken von der Schiene oder Trajektorie durchgeführt. Eine Trajektorie oder ein Linienzug kann optional verwendet werden, um (1) die Leistung zu verbessern, indem der Extraktionssuchbereich begrenzt wird, und um (2) mehr Kontrolle über die Schotterstreckenextraktion zu haben.
- **Verbesserte Klassifizierung von Punktwolken, die aus der Luft generiert wurden** Der Befehl "Klassifizierte Punktwolkenbereiche extrahieren" wurde erweitert, um mit Hilfe von 3D-Deep-Learning-Modellen eine erweiterte Liste klassifizierter Bereiche aus einer Punktwolke zu extrahieren, die aus Daten der Luftbildphotogrammetrie und/oder Lidardaten erzeugt wurde.
- **Dynamische Zellengröße beim Filtern von Punktwolken** Der Befehl "Erweiterte Punktwolken-Filterung" bietet jetzt eine intelligente Auswahloption, die automatisch eine dynamische Zellgröße anwendet, um rapide Höhenänderungen in Ihrer Punktwolke zu erfassen. Die für die Filterung festgelegte Standardzellengröße (ein Punkt pro Zelle) wird bei Bedarf dynamisch verringert, um weitere Punkte im Bereich von Neigungen einzuschließen, um die Genauigkeit der Daten zu gewährleisten.

#### **Tunnel**

- Vertikalen Tunnelschacht erstellen Mit dem neuen Befehl "Vertikalen Tunnelschacht erstellen" können Sie einen vertikalen Tunnelschacht mit denselben vertrauten Werkzeugen zur Erstellung und Bearbeitung von Tunneln erstellen, die derzeit zum Erstellen von "horizontalen" Tunneln verwendet werden und einem ähnlichen Arbeitsablauf folgen. Vertikale Wellen sind im Tunnelbau und im Untertagebergbau üblich, damit der Bau oder der Abbau in niedrigeren Tiefen gestartet werden kann.
- **Klassifizierte Tunnel-Punktwolkenbereiche extrahieren** Der Befehl "Klassifizierte Tunnelbereiche extrahieren" wurde verbessert und unterstützt nun zwei Methoden zum Extrahieren klassifizierter Tunnel-Punktwolkenbereiche:
	- Basic Wählen Sie diese Option aus, um eine elementare Extraktion der Tunnelform und der Tunnelsohle in neue klassifizierte Punktwolkenbereiche durchzuführen. Dies ist optimal für Tunnelbohrmaschinen (kreisförmig) und eine Inspektion von bestehenden Tunneln.

 Erweitert - Wählen Sie diese neue Methode, um Deep-Learning-Modelle zu verwenden und die Tunnelform und zahlreiche Tunnelobjekte präziser in neue klassifizierte Punktwolkenbereiche zu extrahieren. Zu den extrahierten Objekten gehören Ankerbolzen, Spritzbeton- und Felsoberfläche, Gelände und Bewehrungsgitter. Das ist optimal für konventionelle Ausbrucharbeiten, Bohrund Sprengvortrieb sowie für bergmännischen Tunnelbau.

#### **Mobile Datenerfassung**

- **Benutzerdefinierte Festpunkt-PCI-Heatmaps** In älteren Versionen von TBC bot der Befehl Belagszustand untersuchen" eine einzelne Option zum Erstellen von Heatmaps für alle Auswahlelemente, die sich aus der Prüfung ergeben. Dies erforderte Zeit und Rechenressourcen, die möglicherweise nicht erforderlich waren, wenn Sie nicht für jedes Auswahlelement eine Heatmap benötigten. Nun können Sie in einer Grafikansicht oder im Projekt-Explorer ganz einfach eine oder mehrere der Auswahlelemente auswählen, für die Heatmaps benötigt werden. Diese Option schützt Sie auch vor einem Verlust der Inspektionsergebnisse für Fahrbahndecken im Falle eines unerwarteten Softwareverhaltens, insbesondere wenn ein Projekt Hunderte von Auswahlelementen hat.
- **Attribute für Deckenbelagszustand zum GIS exportieren**  Das Exportmodul für Esri File-Geodatabase und das Shapefile-Exportmodul wurden beide verbessert, sodass Sie alle wichtigen Polygon- und Polylinien-Objektattribute, die während einer Belagsprüfung für den Deckenbelagszustand (z. B. Risse und Schlaglöcher) extrahiert wurden, einschließlich Durchmesser, Höhe/Tiefe, Neigungslänge, Schweregrad und mehr, für den Export auswählen können.

Darüber hinaus können Sie jetzt bei beiden Exportmodulen auswählen, ob Sie die Attribute Fläche, Länge und ID für Geometrien, die nicht zum Belagszustand gehören, in den Export einbeziehen oder nicht. (Unabhängig von dieser Einstellung werden diese Attribute immer mit der Geometrie des Belagszustandes exportiert.)

- **Verbesserte PCI-Risserkennung** Das Deep-Learning-Modell zur Risserkennung wurde verbessert und bietet nun eine höhere Erkennungsrate.
- **Scans nach einer unerwarteten Unterbrechung von TBC wiederherstellen -** Wenn TBC Scans (RWCX-Dateien) erzeugt (oder aktualisiert), kann das bei den gewählten Fahrtabschnitten passieren. Die erzeugten Scans werden dann nicht (während oder am Ende der Verarbeitung) gespeichert. Wenn TBC unerwartet unterbrochen wird, bevor der Benutzer das Projekt speichert, geht die Verknüpfung mit den erzeugten Scans verloren.

Laden Sie das VCE Projekt in TBC, um die Datenbank zu reparieren:

- TBCDies stellt die vor der Unterbrechung erzeugten Scans automatisch wieder her und verarbeitet den Rest der unterbrochenen Fahrtabschnitte weiter.
- Außerdem werden die erzeugten Scans in der 3D-Ansicht und der Projektbaum im Projekt-Explorer angezeigt.

Speichern Sie das VCE Projekt nach der Wiederherstellung.

*Hinweis:* Gilt für alle Systeme der mobilen Datenerfassung außer MX7.

#### Versionshinweise 10

- **Erzeugte (oder aktualisierte) Scans werden bei Bedarf angezeigt** Scans werden nicht automatisch in der Planansicht angezeigt, sobald sie erzeugt (oder aktualisiert) werden. Sie können diese bei Bedarf durch Aktivieren einer Option anzeigen.
- **IRI Berechnung aus Daten der mobilen Datenerfassung** Scandaten der mobilen Datenerfassung können nun zum Berechnen des Rauigkeitszustandes von Straßen verwendet werden. Diese neue IRI-Funktion und das PCI-Tool bieten Anwendern der mobilen Datenerfassung eine ideale Lösung für Straßeninspektionsanwendungen. Weitere Einzelheiten zum IRI-Tool finden Sie im Abschnitt "Korridore und Trassen" in diesem Dokument.
- **Daten der mobilen Datenerfassung in ein nicht-proprietäres Dateiformat exportieren** - Sie können nun verarbeitete Daten der mobilen Datenerfassung (Trajektorien zusammen mit zugehörigen Bildern und Attributen (Euler-Winkel) und Zeitstempeln) aus Ihrem Projekt in einem nicht proprietären Dateiformat exportieren.

#### **Werkzeuge von Drittanbietern**

UPG und SITECH Construction Systems helfen aktiv, Trimble Business Center (TBC) für Anwender in Australien und Neuseeland zu verbessern. Dabei entwickeln sie kontinuierlich Befehle und Verbesserungen für den südwestpazifischen Markt, die als Erweiterungen für (TBC) installiert werden können.

Diese Befehle sind für das ANZ-Toolbox-Modul lizenziert. Ausgenommen ist 12da-Import/Export (Basic), das für den Viewer lizenziert sind. Die folgenden Befehle wurden zur Toolbox hinzugefügt:

- **Neue ANZ-Toolbox-Befehle**
	- Linien zusammenführen Mit dem Befehl "Linien zusammenführen" können Sie einen "ursprünglichen" Linienzug und einen "neuen" Linienzug auswählen und dann den Abschnitt der ursprünglichen Linie entfernen, in dem sich die neue Linie befindet, und verschiedene Methoden zum Zusammenführen verwenden.
	- Ausgleichenden Kreis erstellen Mit dem Befehl "Ausgleichenden Kreis erstellen" können Sie mindestens drei Punkte auswählen und einen ausgleichenden Kreis nach der Methode der kleinsten Quadrate einpassen.
	- Linien auflösen Mit dem Befehl "Linien auflösen" können Sie jede beliebige Linie entweder in alle Segmentelemente oder in Segmente auf der Grundlage eines benutzerdefinierten Abweichungswinkels auflösen.
	- **Neigung-Neigung-Schnitt:** Mit dem Befehl "Neigung-Neigung-Schnitt" können Sie neue 3D Linien am Schnittpunkt zweier Neigungen erstellen, die durch zwei Linienpaare mit oder ohne vertikale oder rechtwinklige Offsets definiert sind. Dieses Werkzeug eignet sich hervorragend zum Erstellen von Erdplanumslinienzüge an Böschungskreuzungen.
- **Abstandsneigung** Mit dem Befehl "!Abstandsneigung" können Sie eine neue 3D-Linie mit festgelegter Neigung mit einem Abstand und Höhenunterschied zu einem Linienpaar oder einer Referenzlinie erstellen. Die Höhe der neuen Linie wird berechnet, indem die durch das Linienpaar definierte Neigung verlängert und der erforderliche Höhenunterschied angewendet wird. Dieses Werkzeug eignet sich hervorragend zum Verlängern von Straßenbelags- oder Erdplanumslinienzügen.
- **Layer löschen** Mit dem Befehl "Layer löschen" können Sie Layer mit Inhalten bereinigen bzw. löschen, ohne dass diese leer sein müssen.
- Fläche anpassen Mit dem Befehl "Fläche anpassen" können Sie eine neue Linie oder ein neues Polygon platzieren, die eine Begrenzungsfläche erzeugt, die einem angegebenen Wert entspricht. Zum Berechnen ist die Auswahl von mindestens drei Ausgangslinien und einer Referenzlinie erforderlich.
- **Attributeditor** Der Befehl "Attributeditor" dient zum Bearbeiten, Hinzufügen oder Löschen von "Objektattributen" und "12d-Attributen" für in TBC vorhandene Objekte. Dies ist eine flexible Möglichkeit, die aktuelle Attributierung von Objekten zu ändern und neuen Objekten "12d-Attribute" hinzufügen.
- Text suchen und ersetzen Mit dem Befehl "Text suchen und ersetzen" können Sie Textobjekte einfach suchen, ersetzen und vorhandenem Text ein Präfix bzw. Suffix hinzufügen.
- Text auflösen Mit dem Befehl "Text auflösen" können Sie Textelemente in Linien auflösen. Dies ermöglicht eine bessere Darstellung und den Export für einige Drittanbieterpakete.

# **Wichtige Hinweise und bekannte Probleme**

Eine vollständige und aktuelle Liste wichtiger Hinweise und bekannter Probleme zu TBC finden Sie in der Hilfe zu TBC.

# **Systemvoraussetzungen**

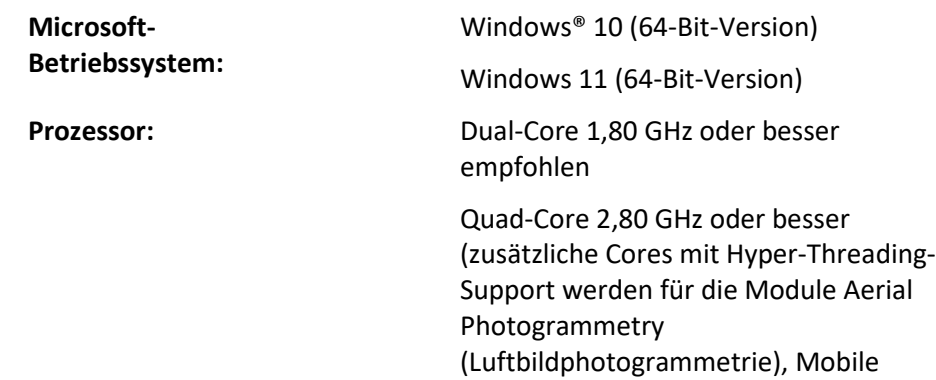

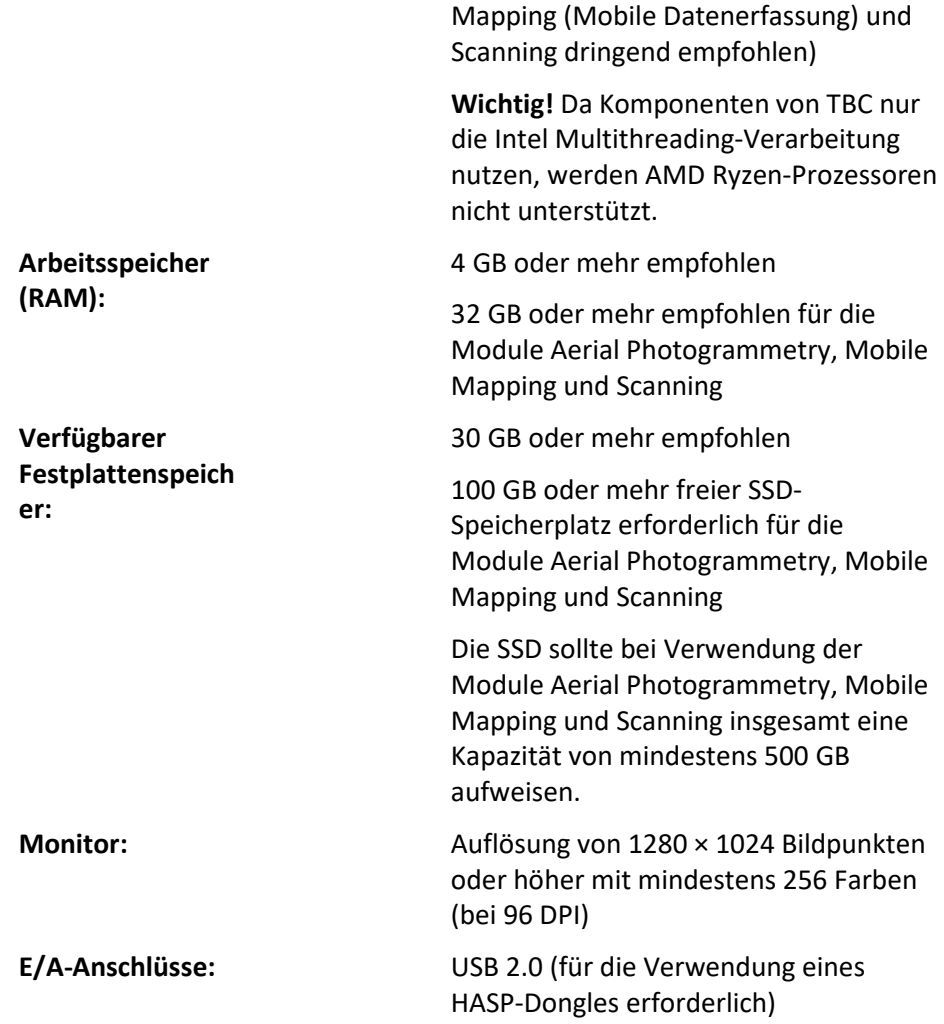

**Grafik:** Mit DirectX 11 (oder höher) kompatible Grafikkarte mit mindestens 512 MB Speicher

> OpenGL Version 3.2 oder höher zum Bearbeiten von Punktwolkendaten (aktuelle Version empfohlen)

Eine Grafikkarte mit 8 GB oder höher (z. B. NVIDIA Quadro P4000) wird empfohlen, wenn Sie mit den Modulen Luftbild-Photogrammetrie, Mobile Datenerfassung und Scanning arbeiten

**Hinweis:** Eine NVIDIA-Grafikkarte mit 6 GB oder mehr mit CUDA-Rechenleistung (5.0 oder höher) ist erforderlich, wenn mit Punktwolkenklassifizierung gearbeitet wird.

**Hinweis:** Falls Sie mit einem Laptop arbeiten, der über eine integrierte Grafikkarte und eine separate NVIDIA-Grafikkarte mit Optimus-Technologie verfügt, müssen Sie zum Arbeiten mit Punktwolkendaten die integrierte Grafikkarte deaktivieren können und nur die separate Grafikkarte benutzen. Einzelheiten finden Sie unter "Integrierte-Grafikkarte eines Laptops deaktivieren" im Abschnitt "Wichtige Hinweise" in der TBC-Hilfe.

#### *Wichtig!*

#### **Beim Arbeiten mit Punktwolkendaten müssen Sie den/die Grafiktreiber auf dem aktuellen Stand halten.**

Unabhängig davon, ob auf Ihrem Computer eine oder mehrere Grafikkarten installiert sind, müssen Sie sicherstellen, dass für jede davon der aktuelle Treiber vom Kartenhersteller installiert ist. Um herauszufinden, ob der Treiber aktualisiert werden muss, besuchen Sie am besten die Website des Kartenherstellers und führen gegebenenfalls die Aktualisierung durch. Weitere Informationen finden Sie in der Onlinehilfe unter "Grafik-/Videotreiber aktualisieren und konfigurieren".

(Falls Sie sich stattdessen entscheiden, den Treiber über den Windows-Geräte-Manager und die Option "Automatisch suchen" zu aktualisieren, schlägt das Programm möglicherweise vor, eine von Microsoft zertifizierte WHQL-Version des Treibers zu verwenden. Um jedoch sicherzustellen, dass Sie die neuesten Fehlerbehebungen und neue Funktionen für Ihre Grafikkarte haben, sollten Sie stattdessen die aktuelle Herstellerversion verwenden.)